## **TUTORIAL** *Requerimentos DDP*

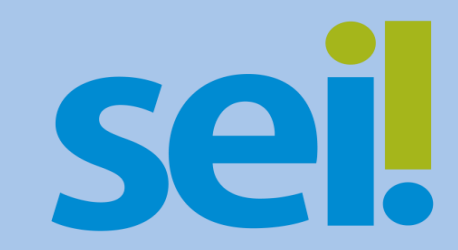

Inscrição e Cancelamento de Dependentes IAMSPE

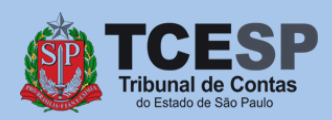

Para **inscrições**, antes de iniciar o SEI, sugerimos que entre no site do [IAMSPE através do link http://www.iamspe.sp.gov.br/espaco-do](http://www.iamspe.sp.gov.br/espaco-do-usuario/cadastro/inscricoes-documentos/)usuario/cadastro/inscricoes-documentos/

e verifique os documentos exigidos para **cada tipo de dependente**.

icaadica

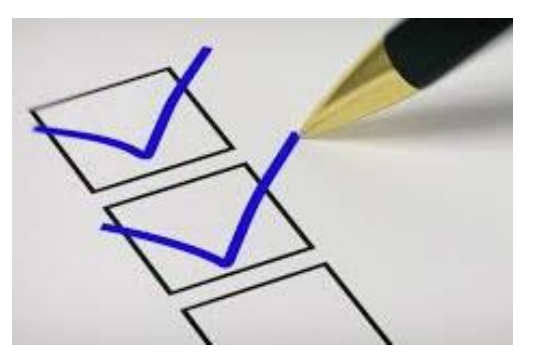

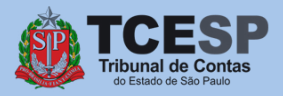

Em seguida, salve em seu computador, **um arquivo "por dependente"**, contendo todos os documentos exigidos pelo IAMSPE. Ex.: **"Documentos Pessoais – Dependente 1", "Documentos Pessoais – Dependente 2", ...**

**Obs. :** Os documentos do **contribuinte**, como por exemplo: holerite, RG, CPF, comprovante de endereço, Declaração de Posse e Exercício, entre outros, também devem ser salvos em um único arquivo. Ex.: **"Documentos Pessoais – Contribuinte"**

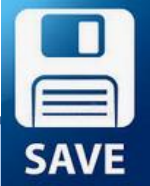

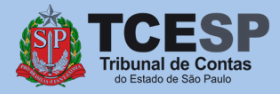

**Se você ainda está com dúvidas sobre a Lei nº 17.293/20, saiba que o IAMSPE disponibilizou uma Cartilha com as principais orientações sobre esta Lei**, **através do link**

http://www.iamspe.sp.gov.br/espaco-do[usuario/cadastro/lei-17-293-20-inscricoes-iamspe/](http://www.iamspe.sp.gov.br/espaco-do-usuario/cadastro/lei-17-293-20-inscricoes-iamspe/) 

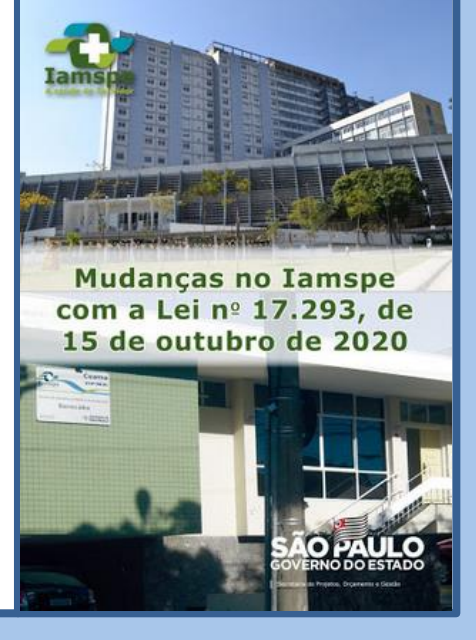

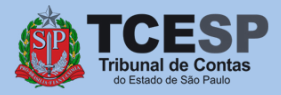

## **Tudo pronto? Então agora podemos iniciar o**

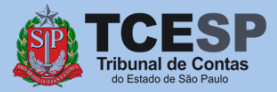

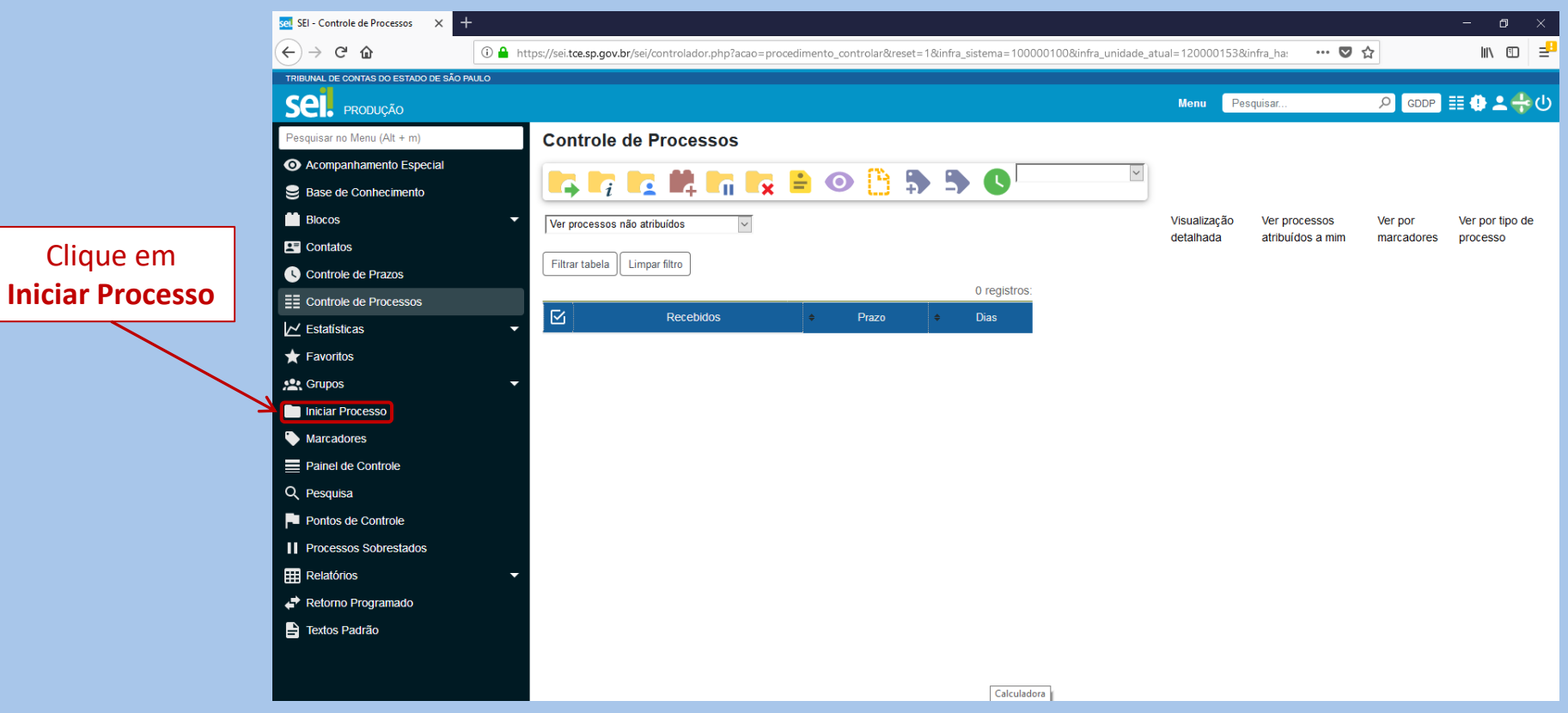

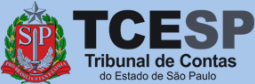

Clique em

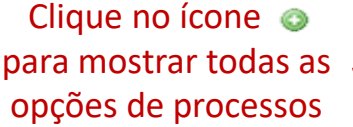

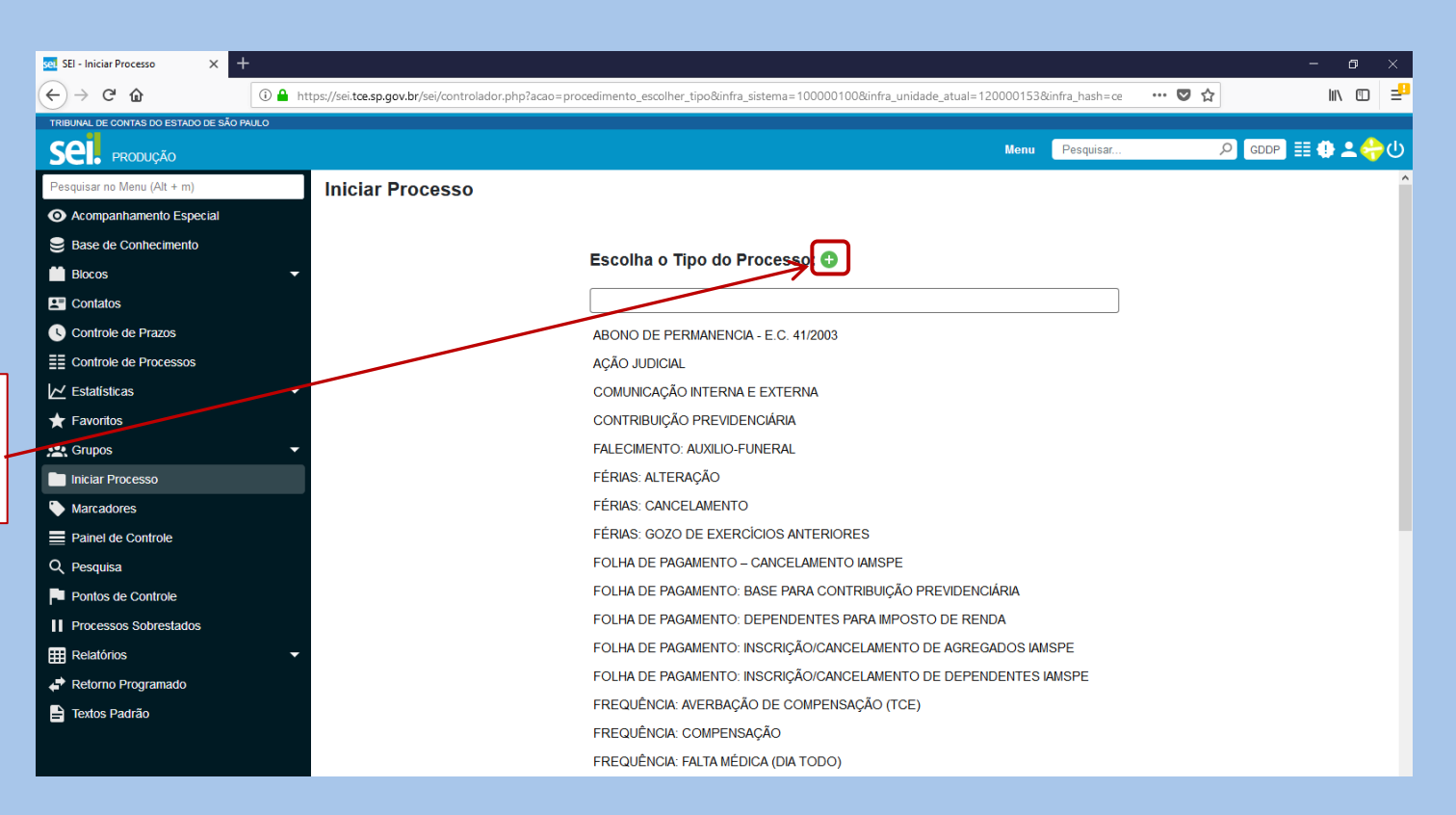

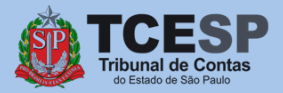

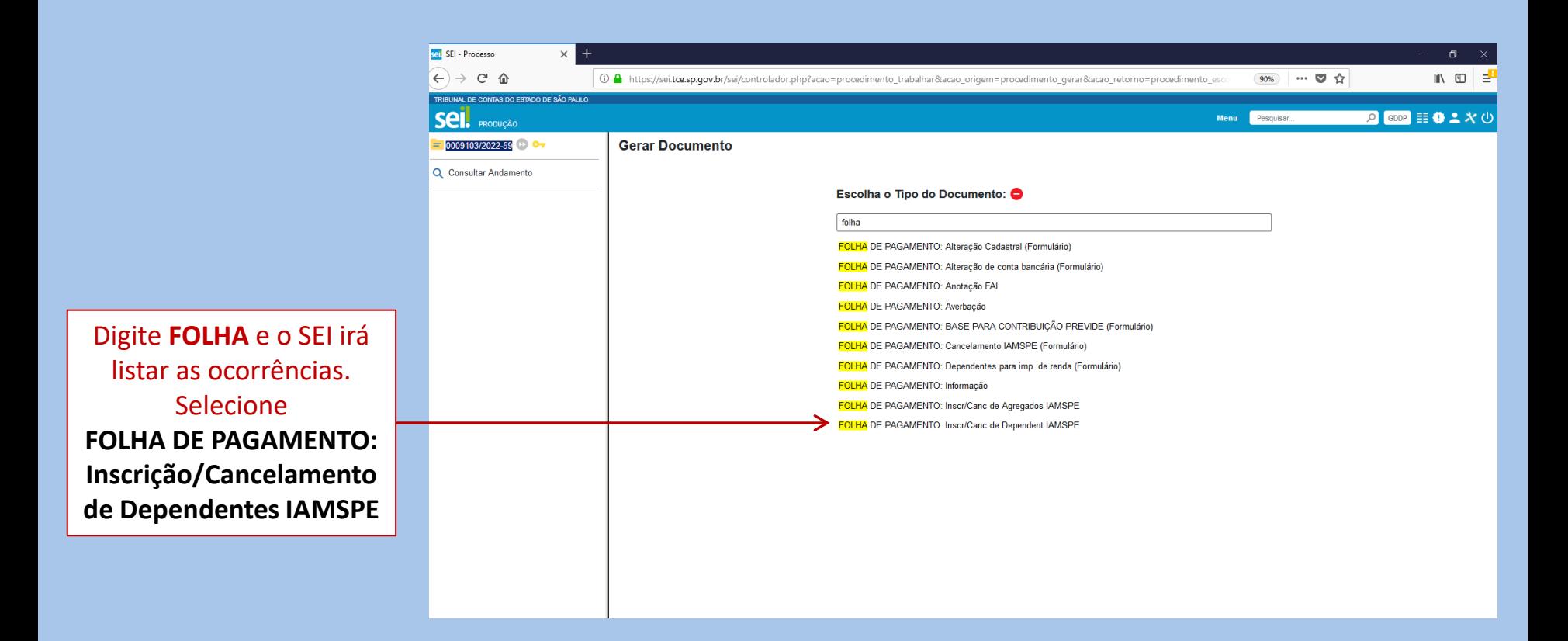

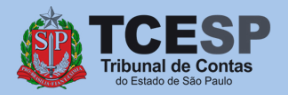

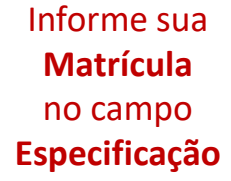

Informe seu **Nome Complete** no campo **Interessados**

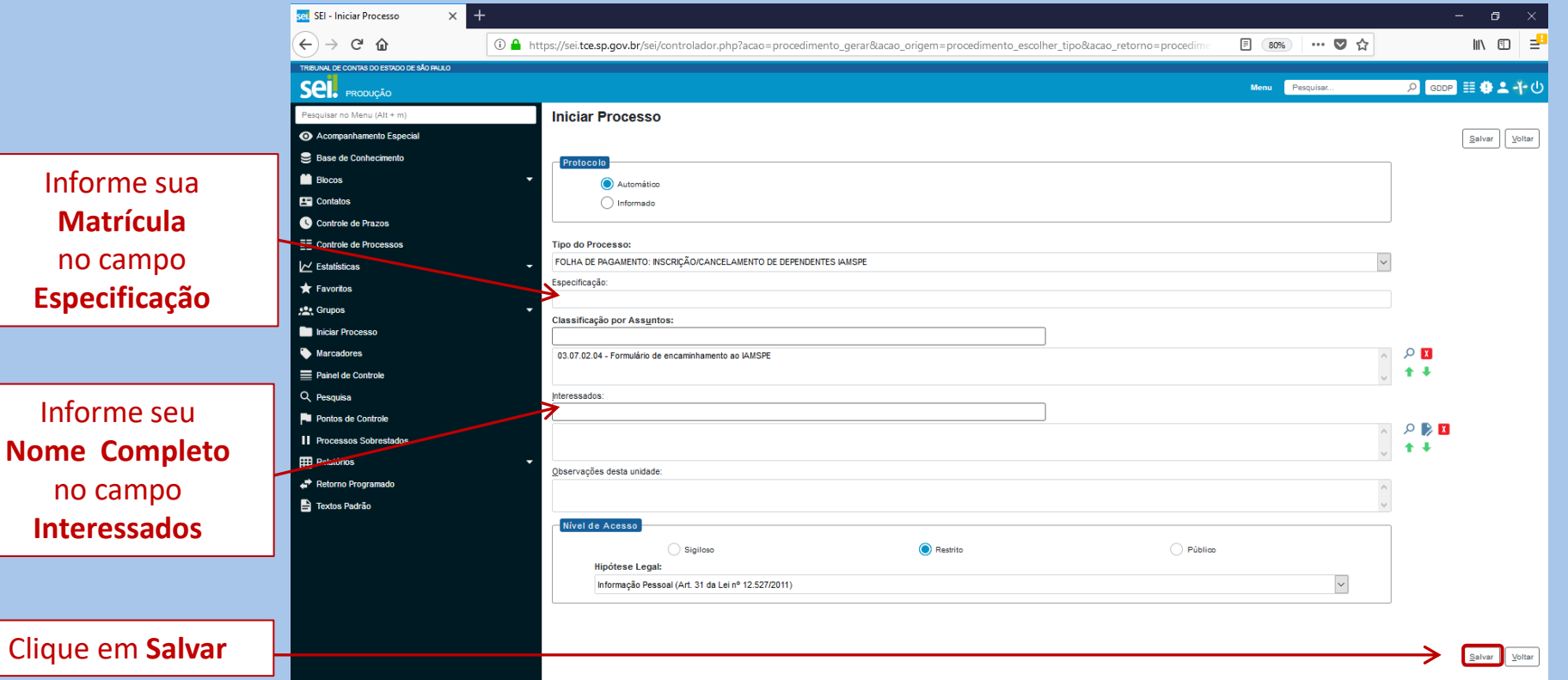

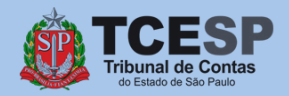

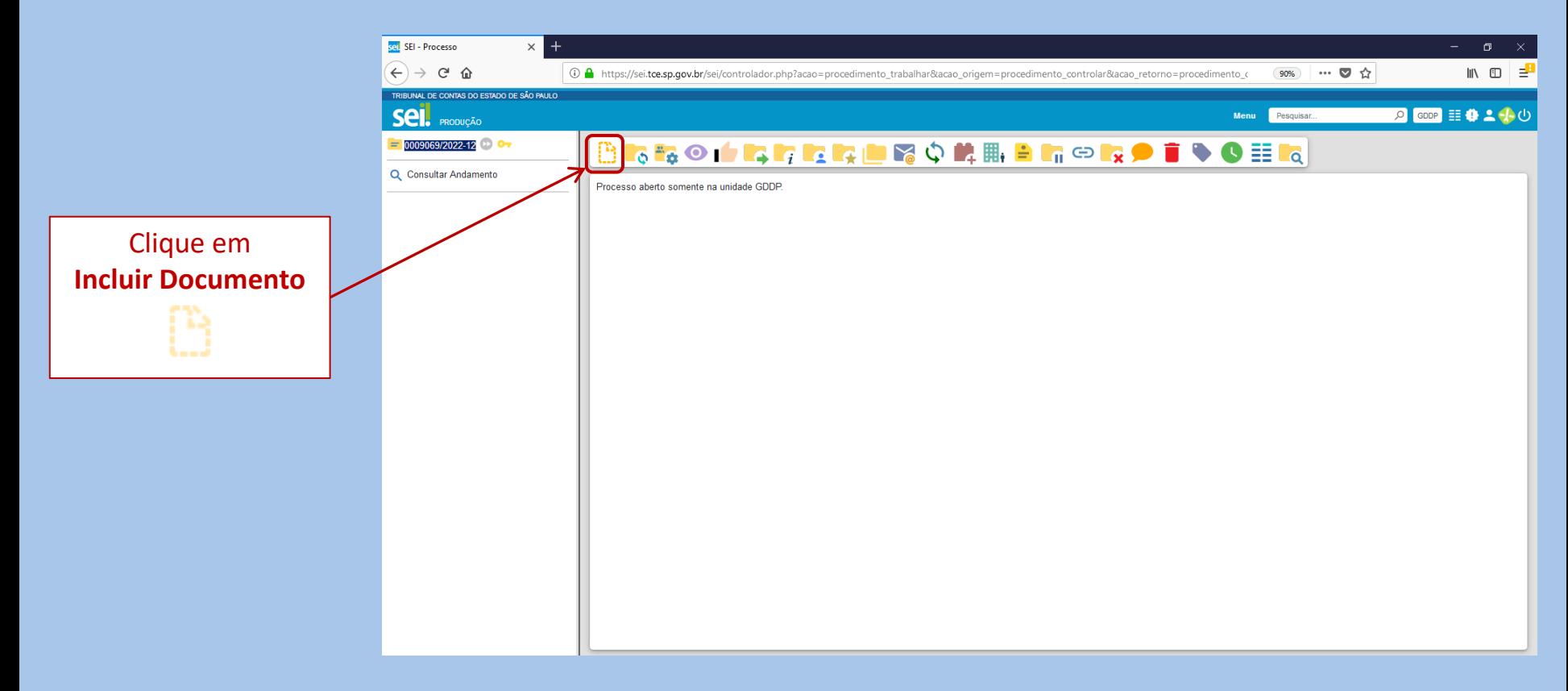

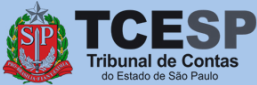

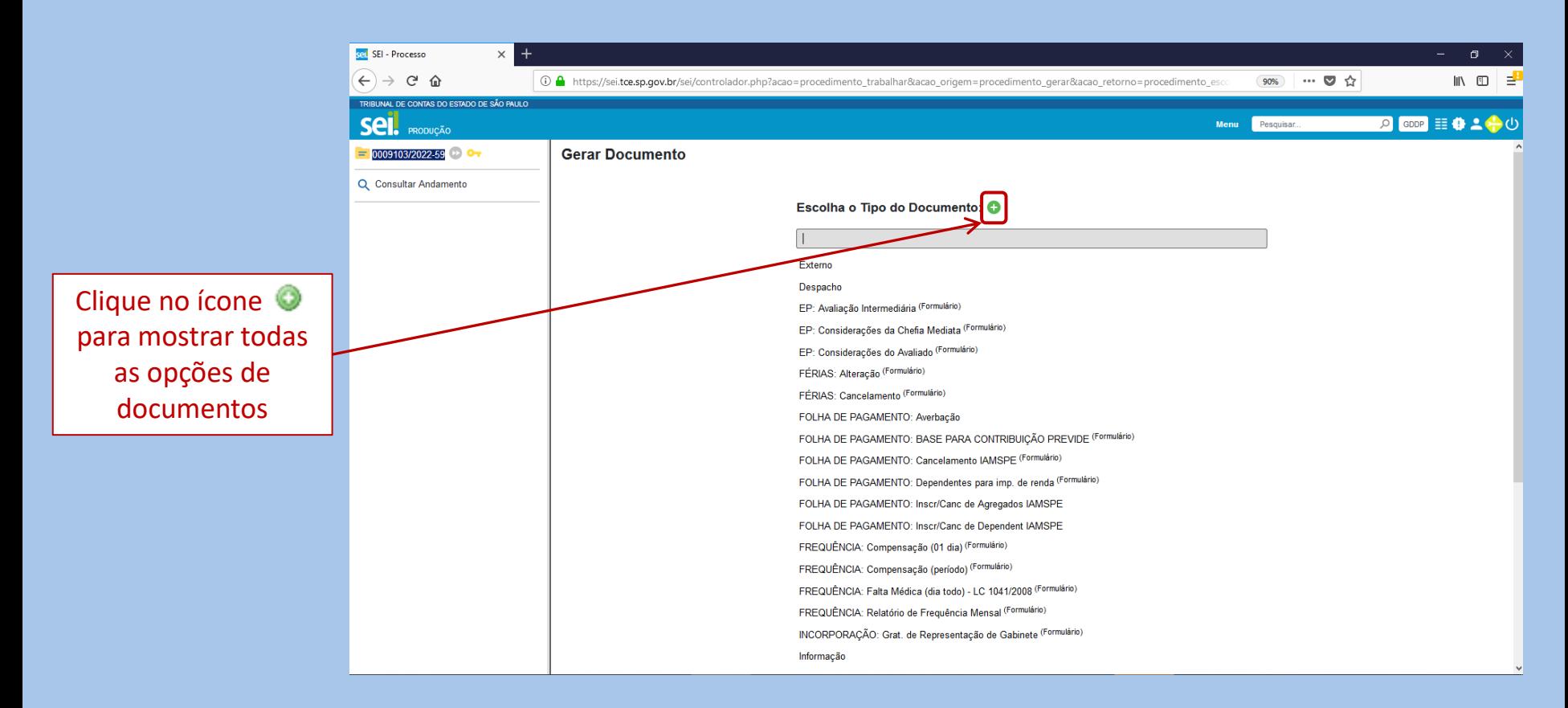

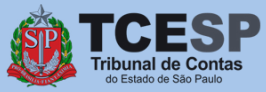

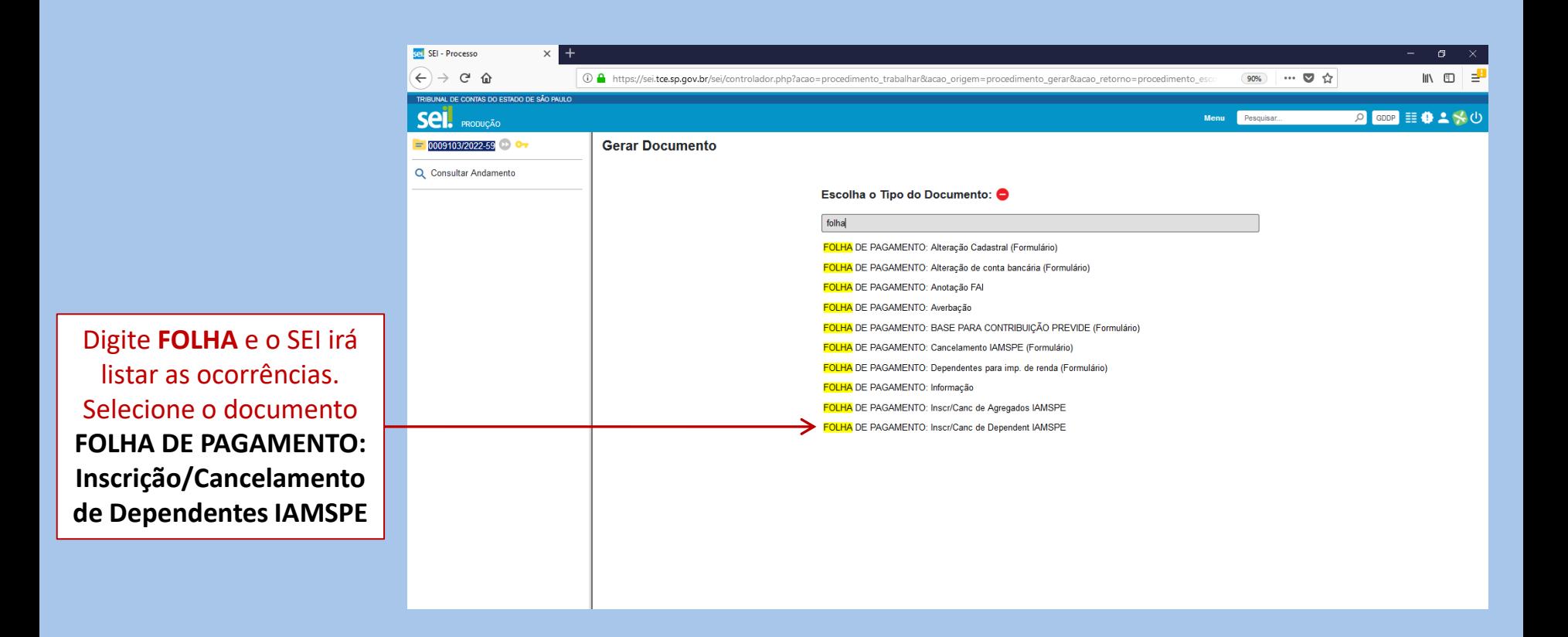

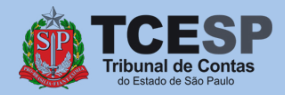

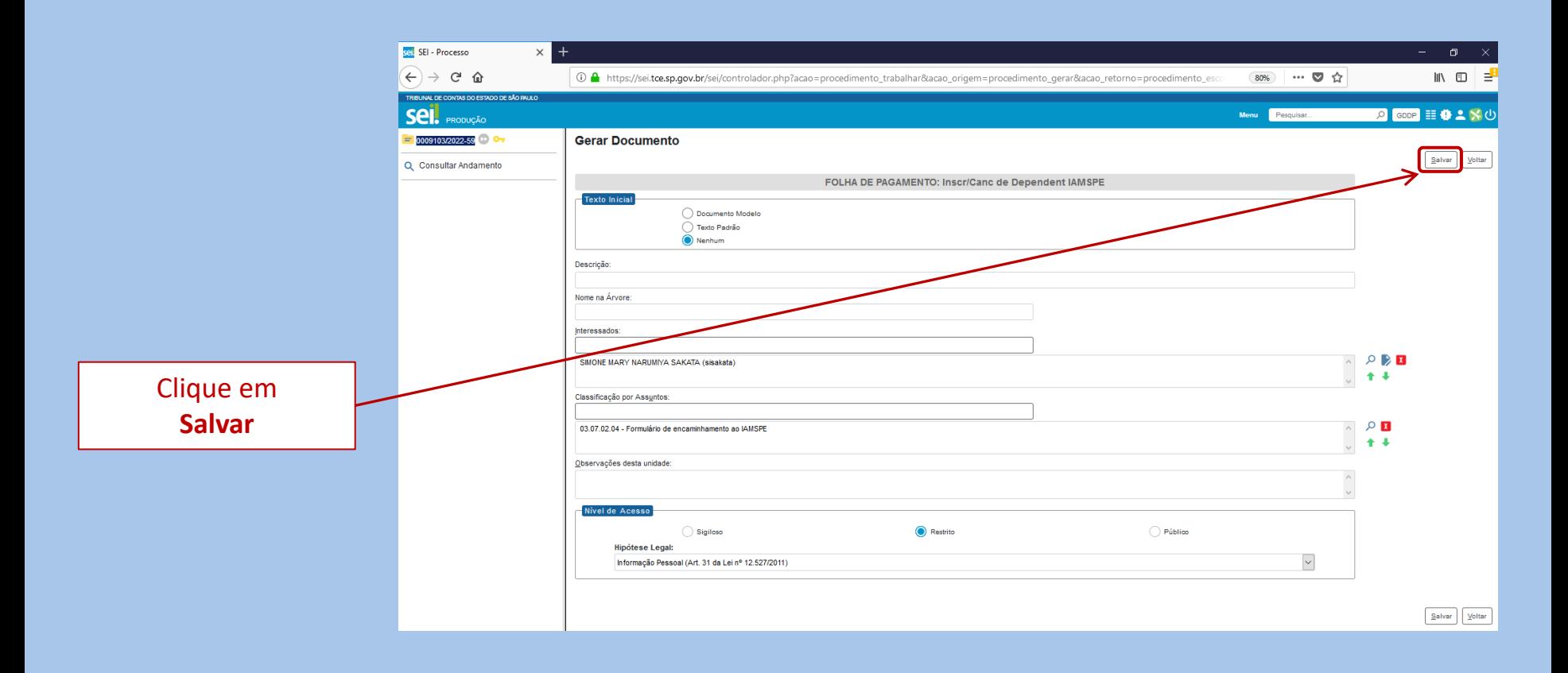

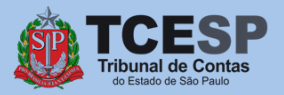

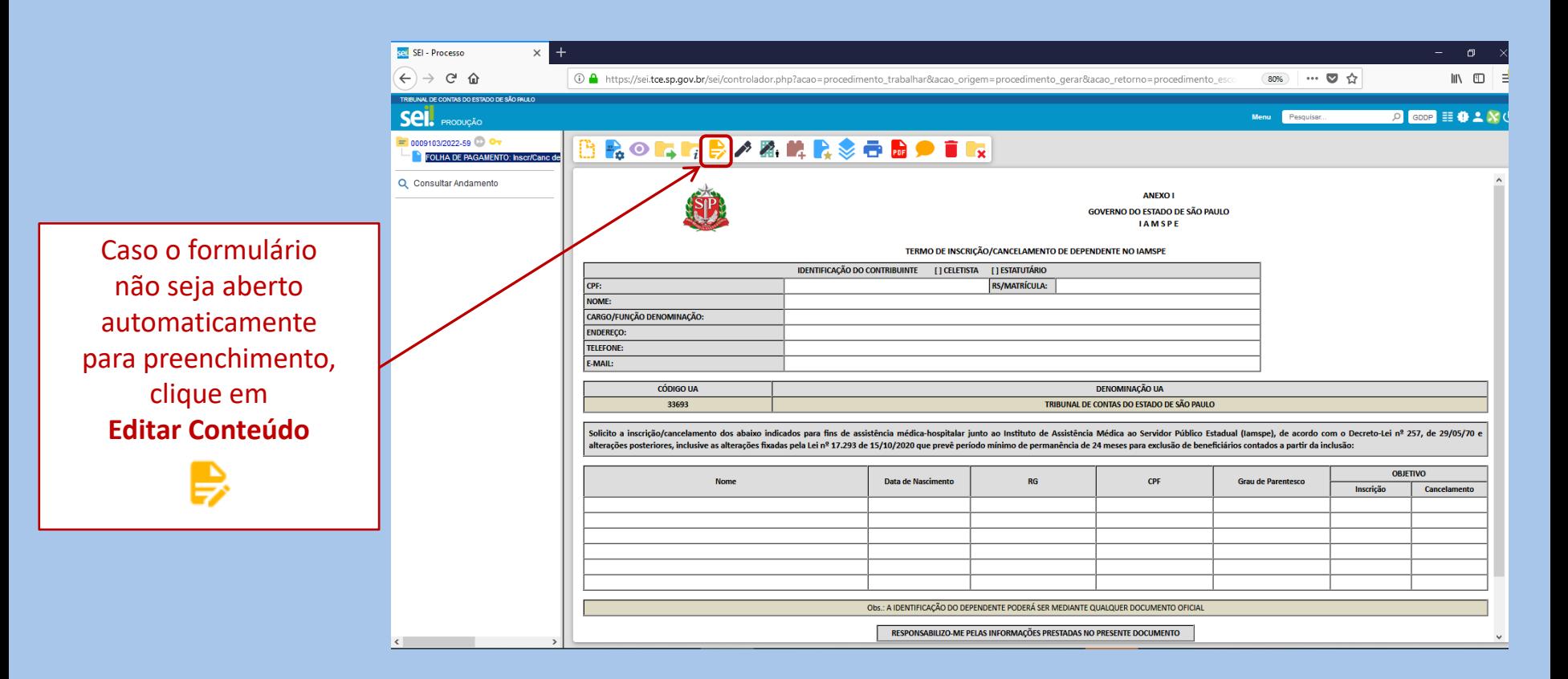

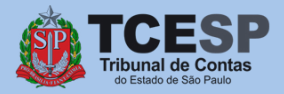

Seil SEI/TCESP - 0285372 - FOLHA DE PAGAMENTO: Inscr/Canc de Dependent IAMSPE - Google Chrome

■ sei.tce.sp.gov.br/sei/controlador.php?acao=editor\_montar&acao\_origem=arvore\_visualizar&id\_procedimento=344135&id\_documento=344136&infra\_sistema=10000100&infra\_unidade\_atual=120000153...

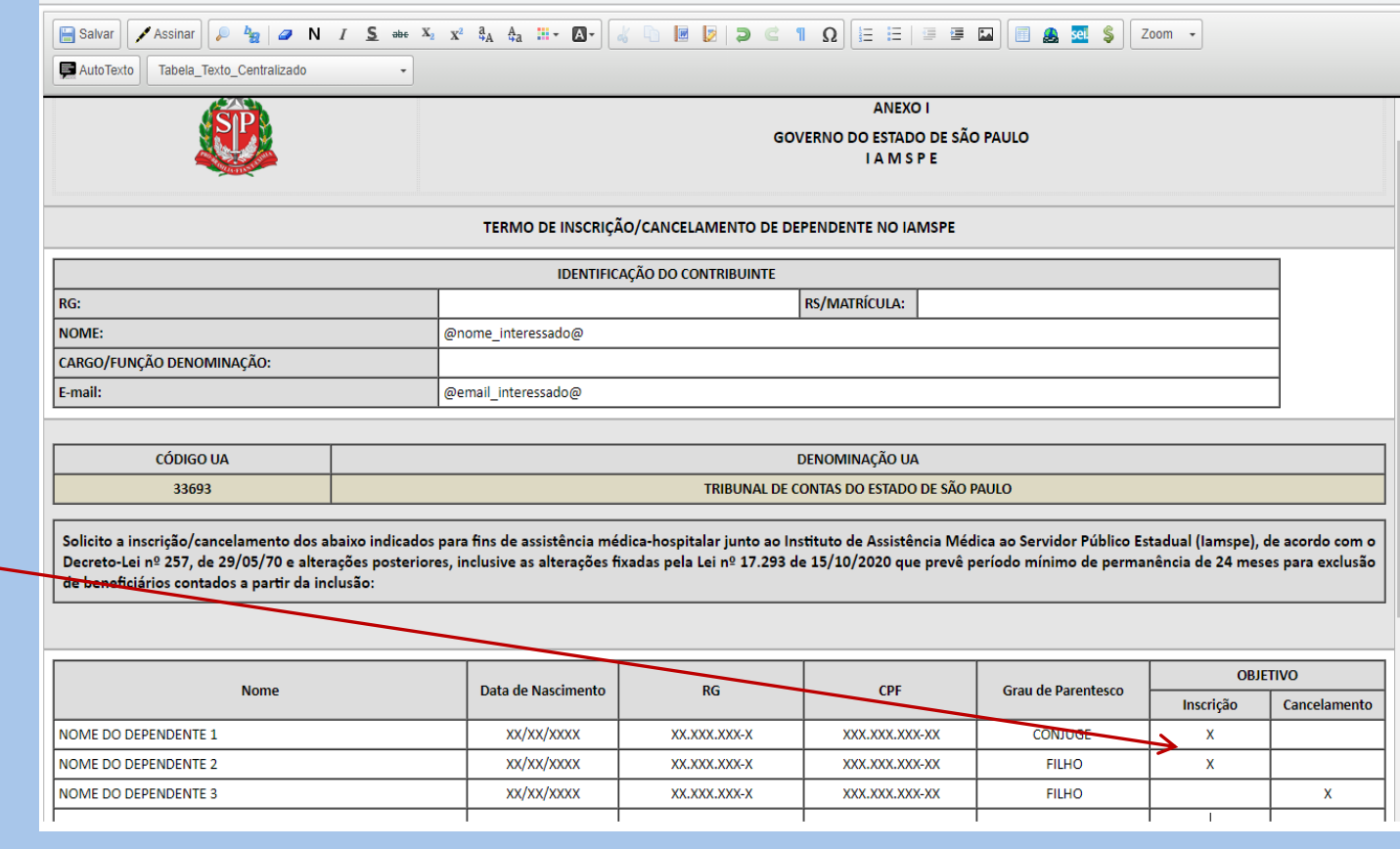

Preencha todos os campos do **Contribuinte** e dos **Dependentes.**

Depois marque com um **"X"** o campo correspondente a **Inscrição ou Cancelamento**  conforme desejado.

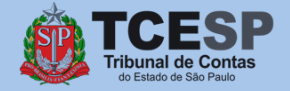

**Diretoria de Despesa de Pessoal**

 $\Box$  $\times$ 

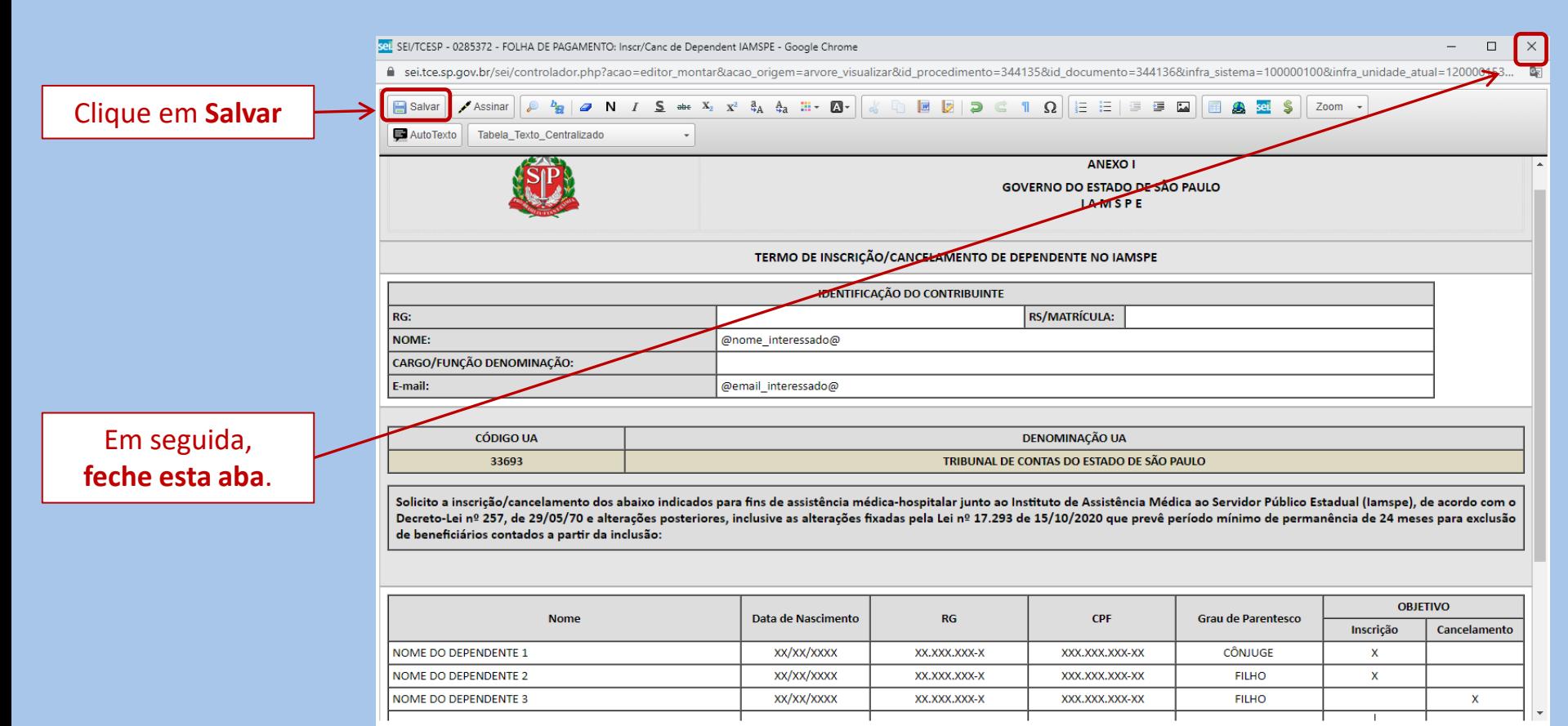

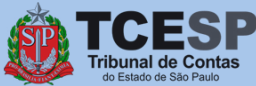

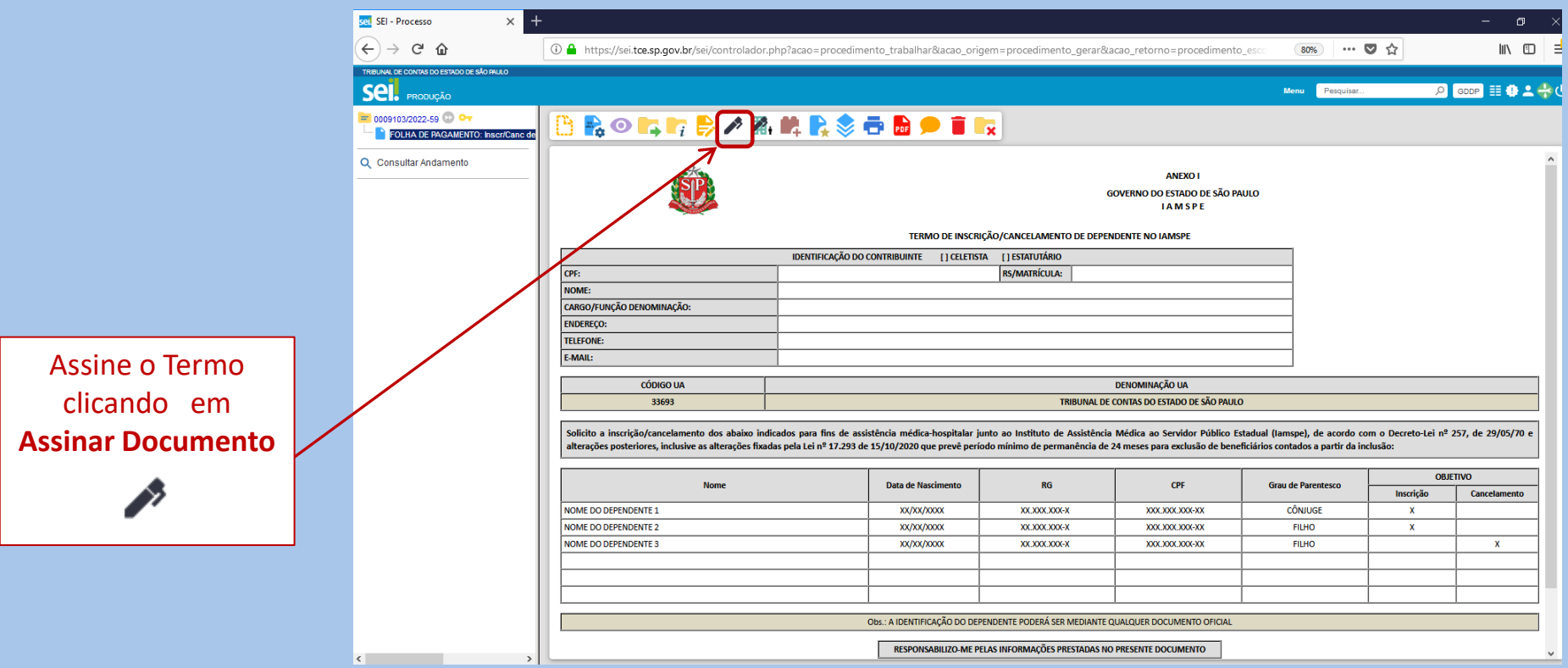

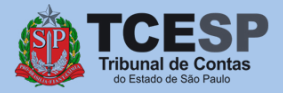

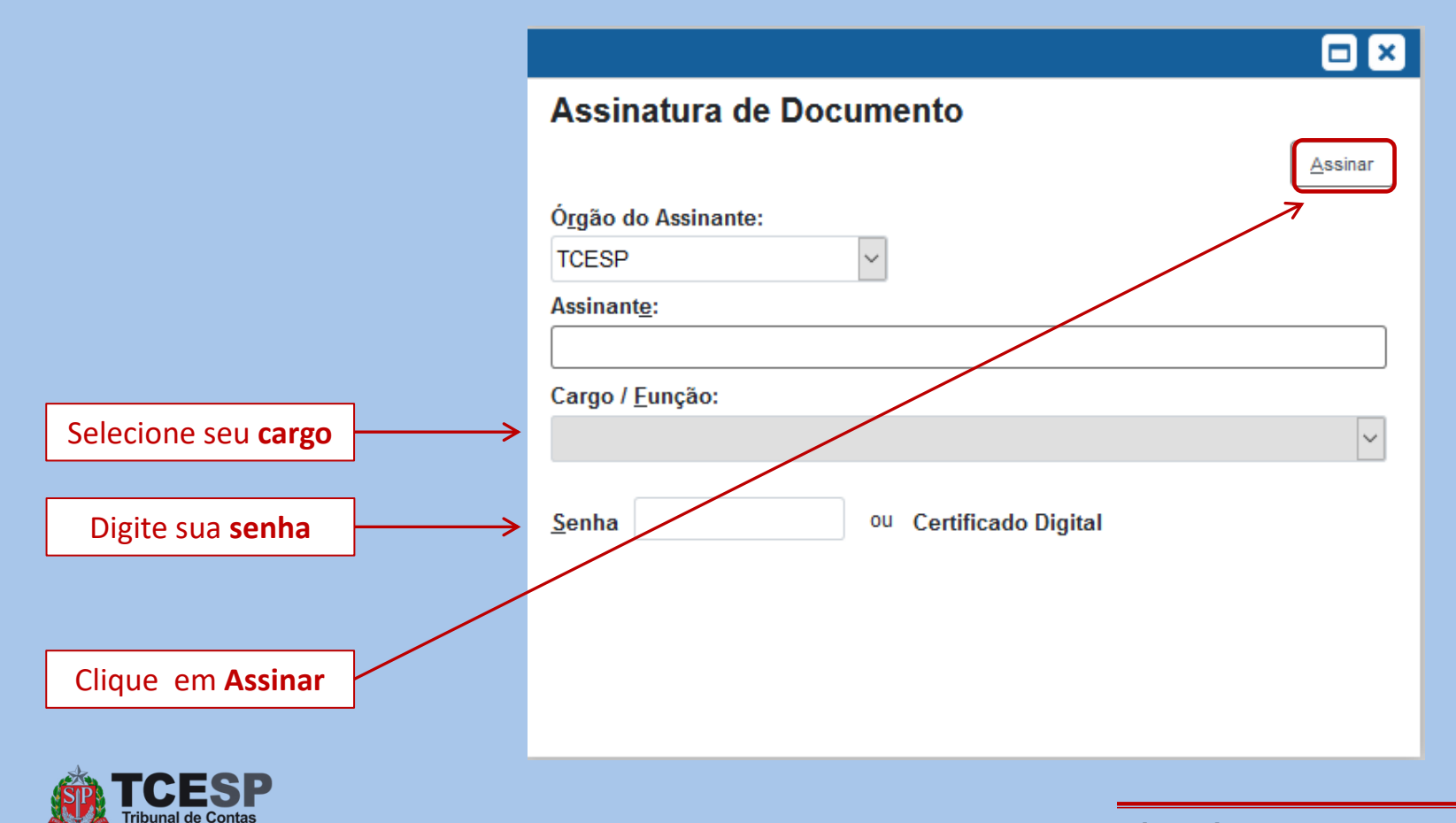

lo Estado de São Paulo

Agora chegou o momento de anexarmos os **Documentos Pessoais do Contribuinte** e de seus **Dependentes** que você salvou em seu computador. Para isso, siga as orientações nas próximas telas.

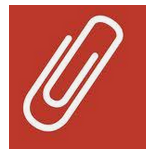

Para **cancelamentos**, **não** é necessário incluir documentos, sendo que, neste caso, [clique aqui](#page-32-0) para seguir com o tutorial sem esta etapa.

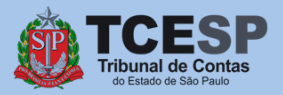

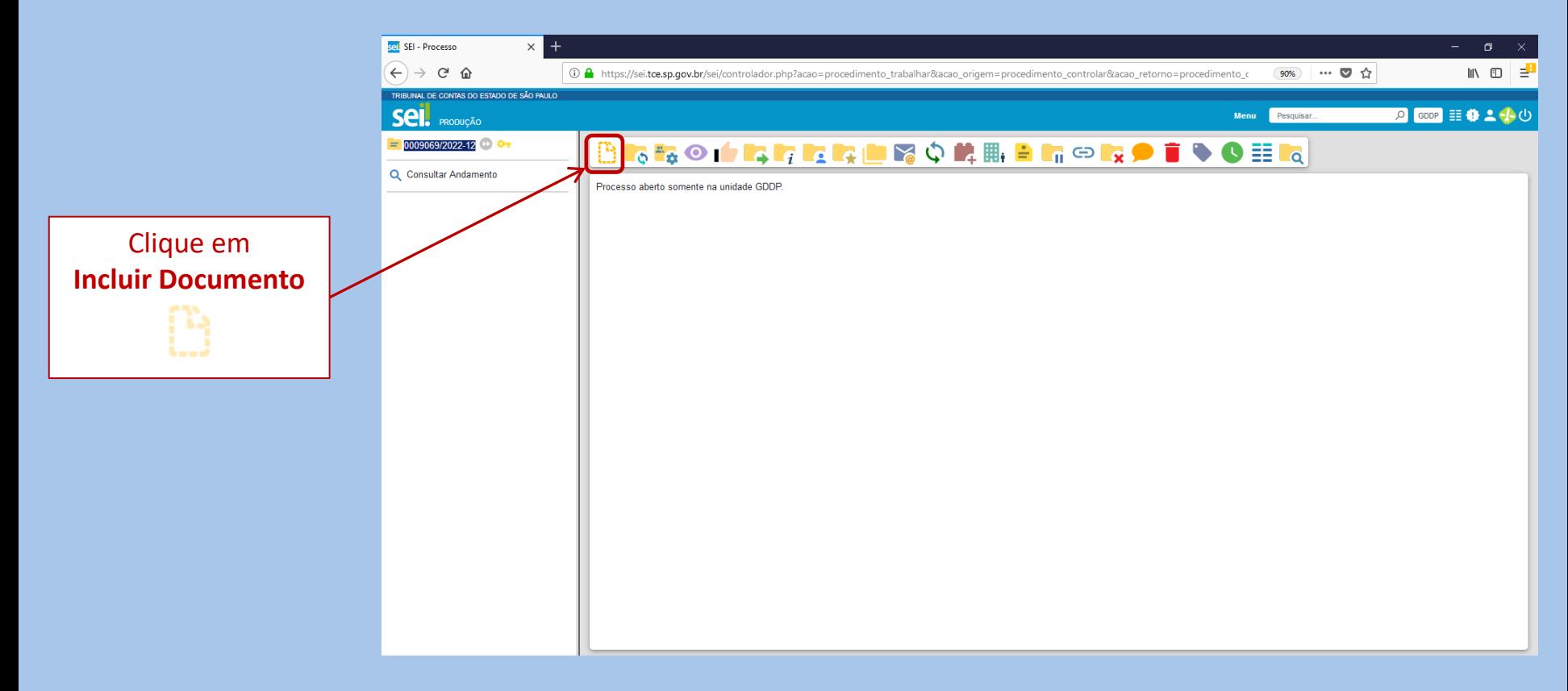

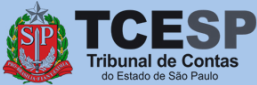

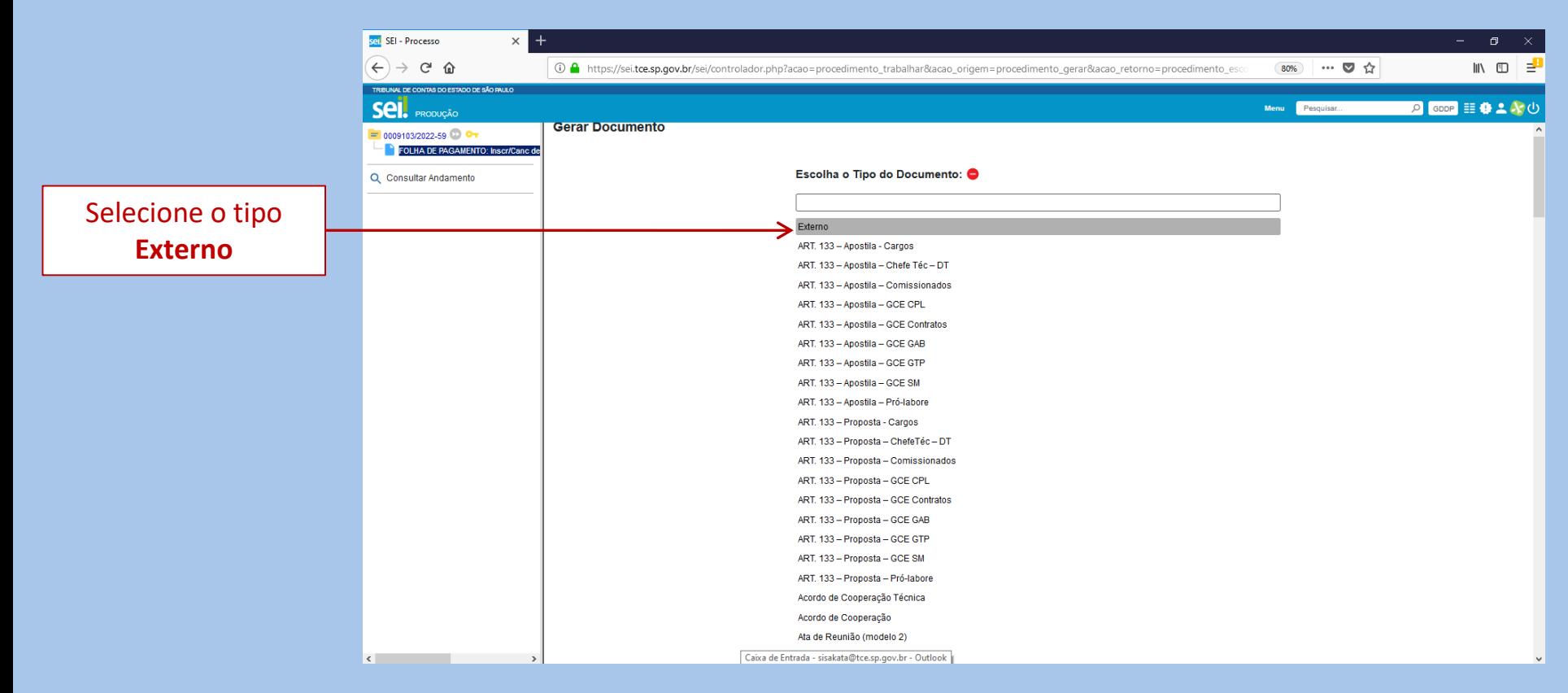

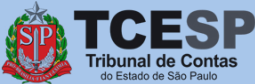

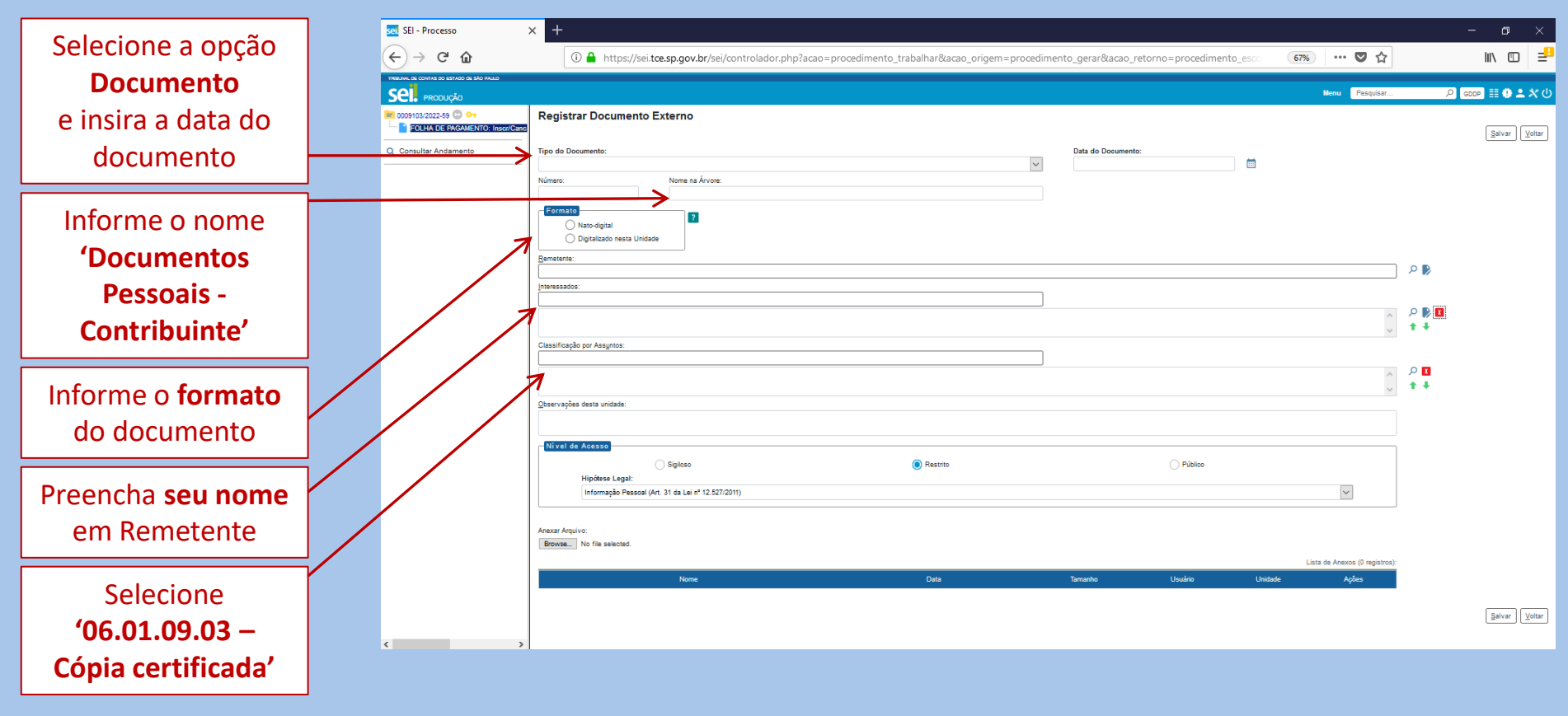

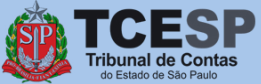

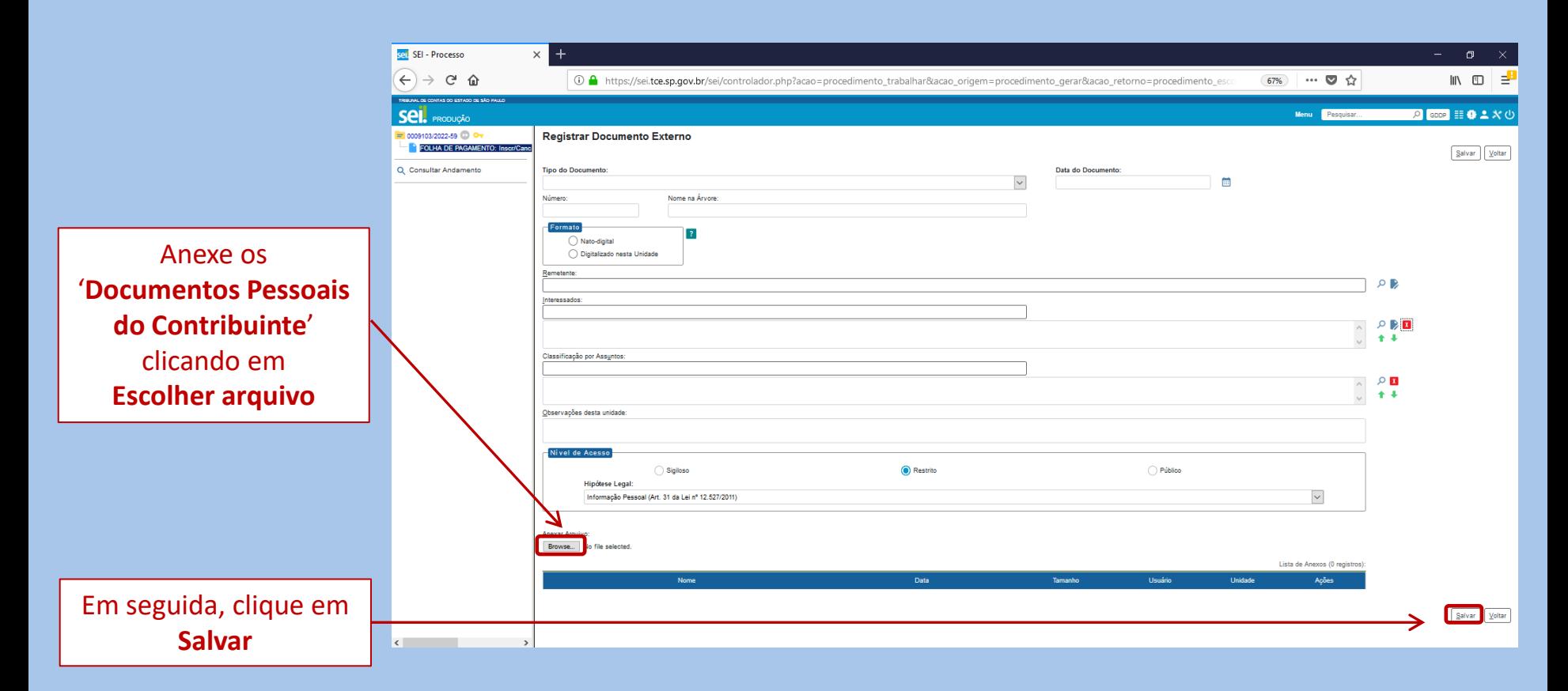

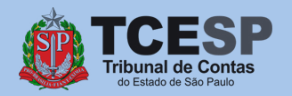

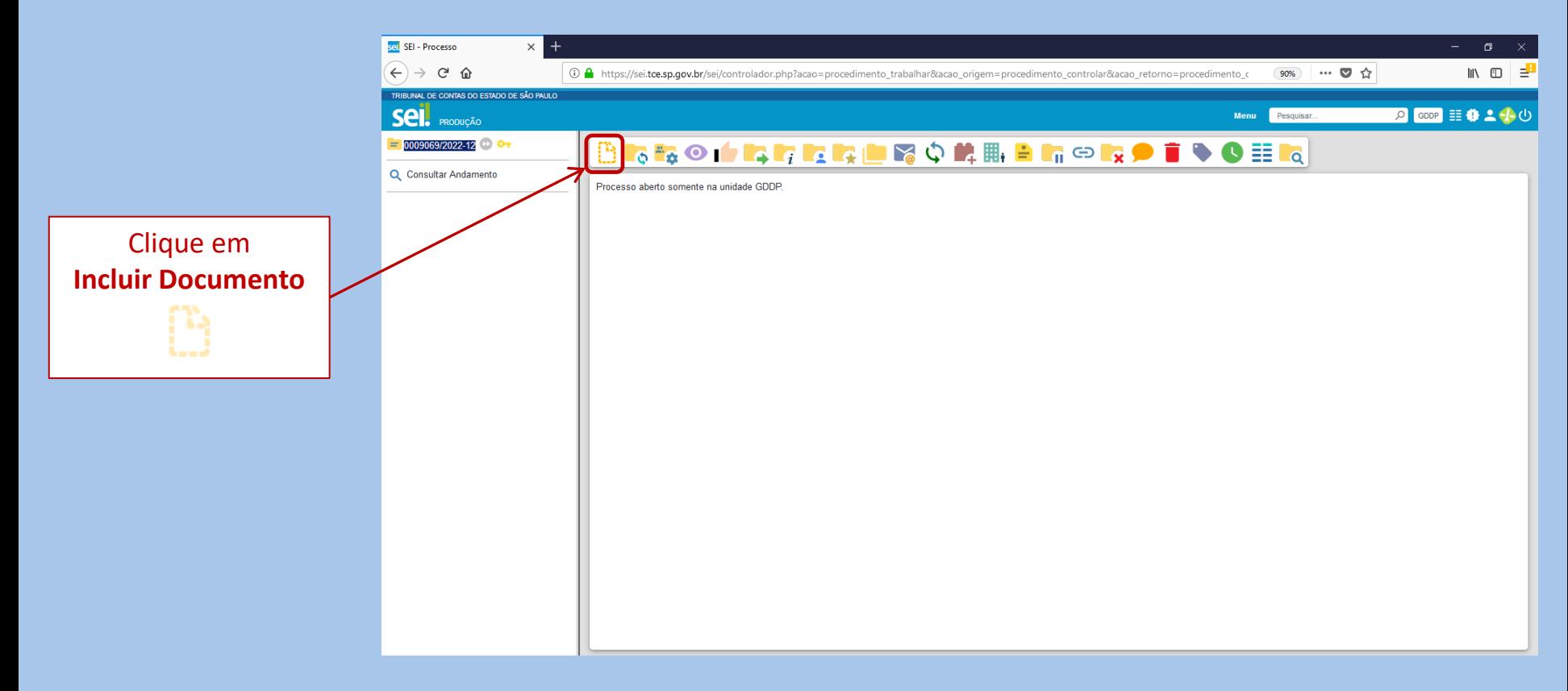

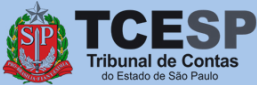

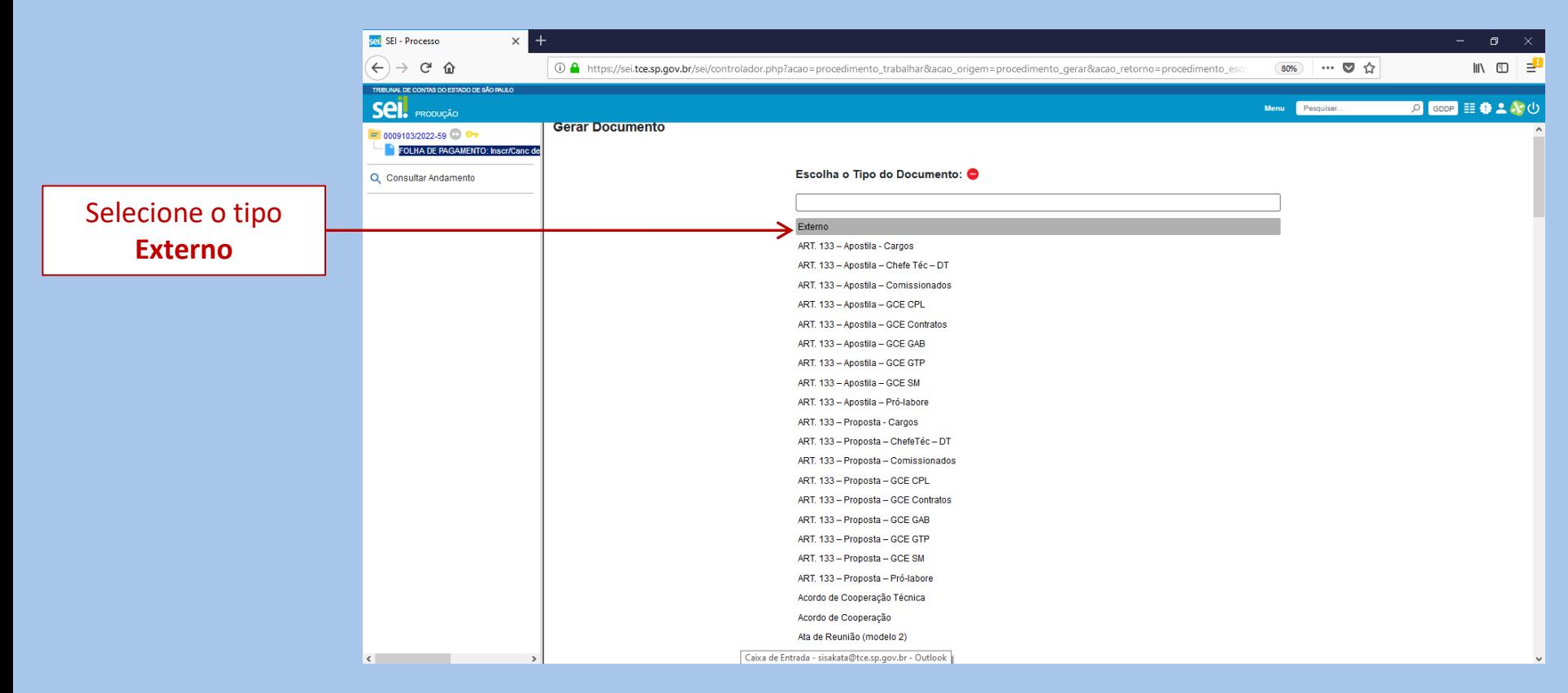

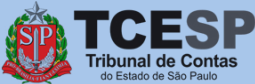

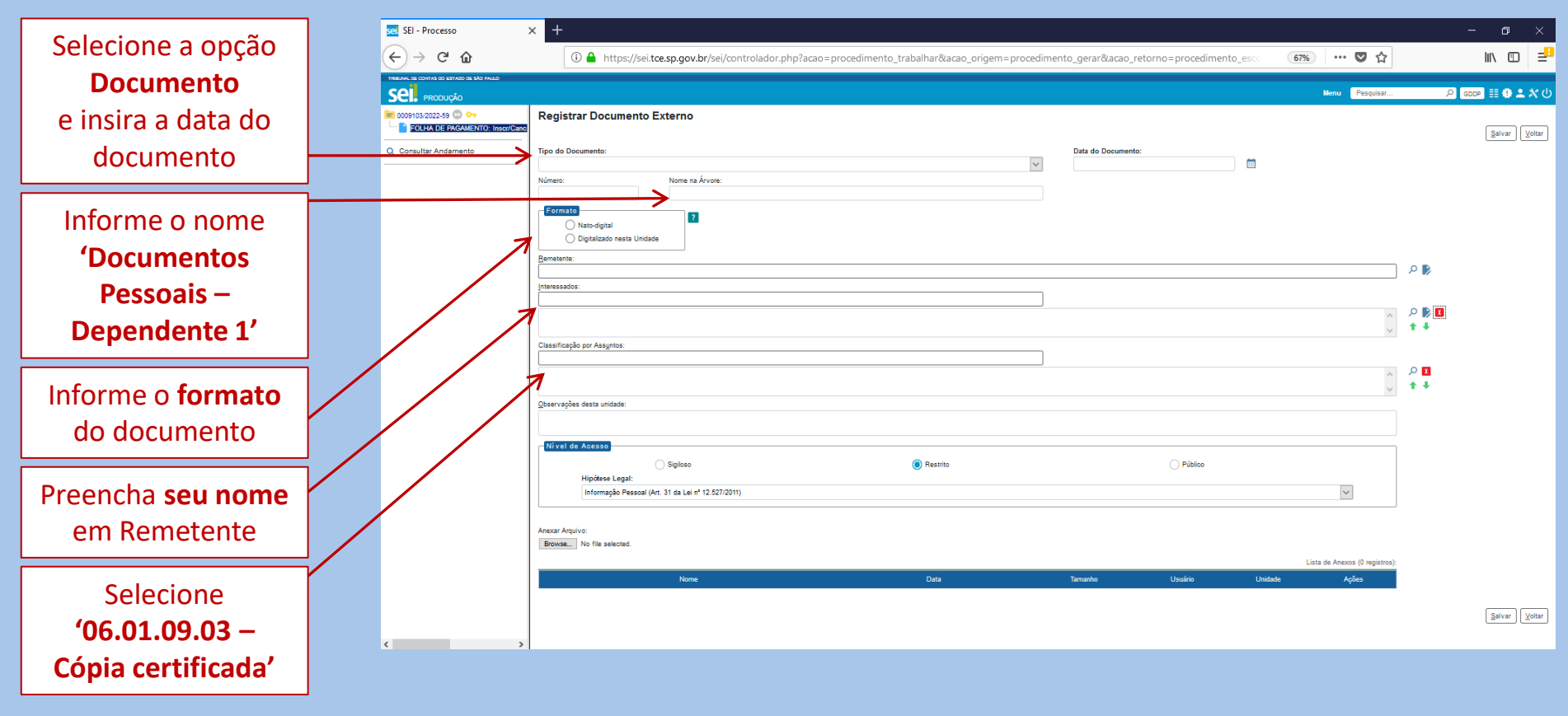

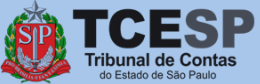

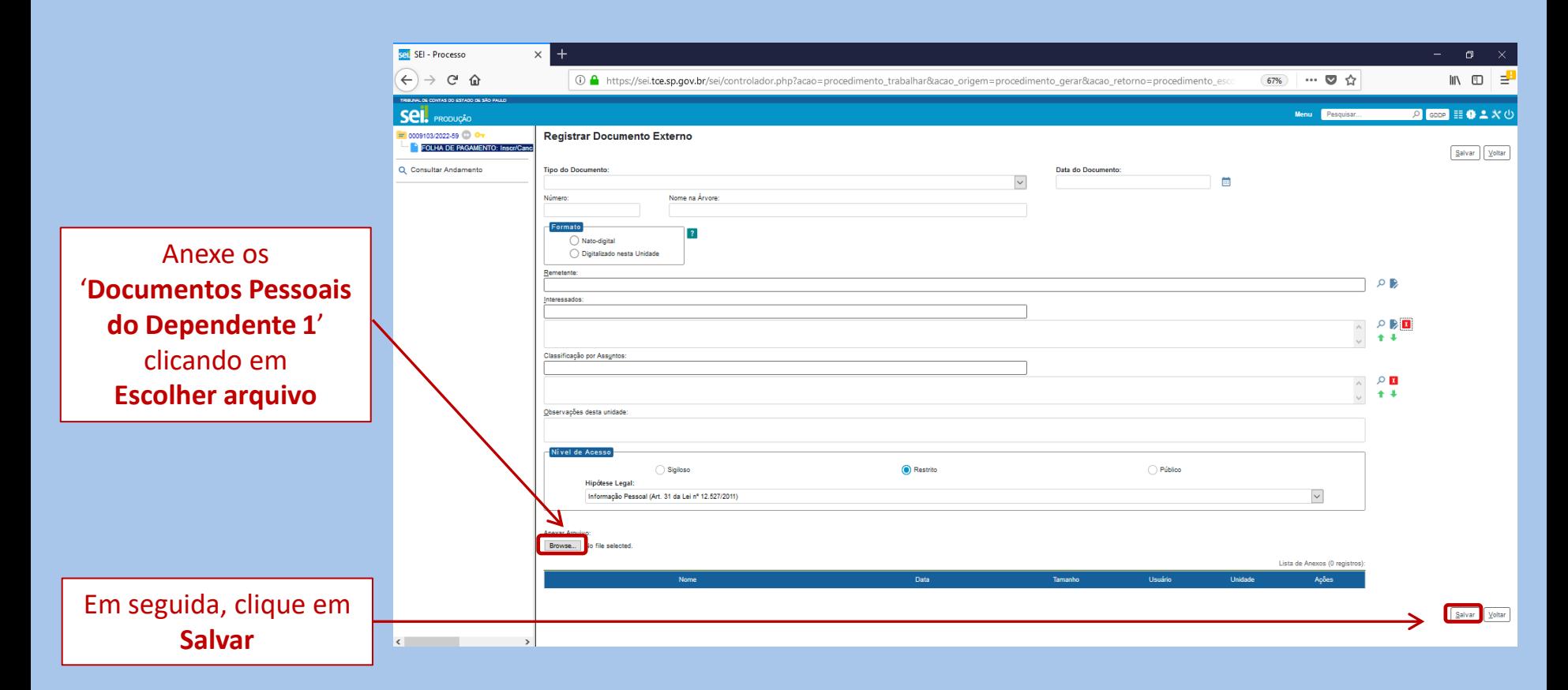

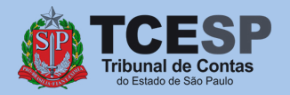

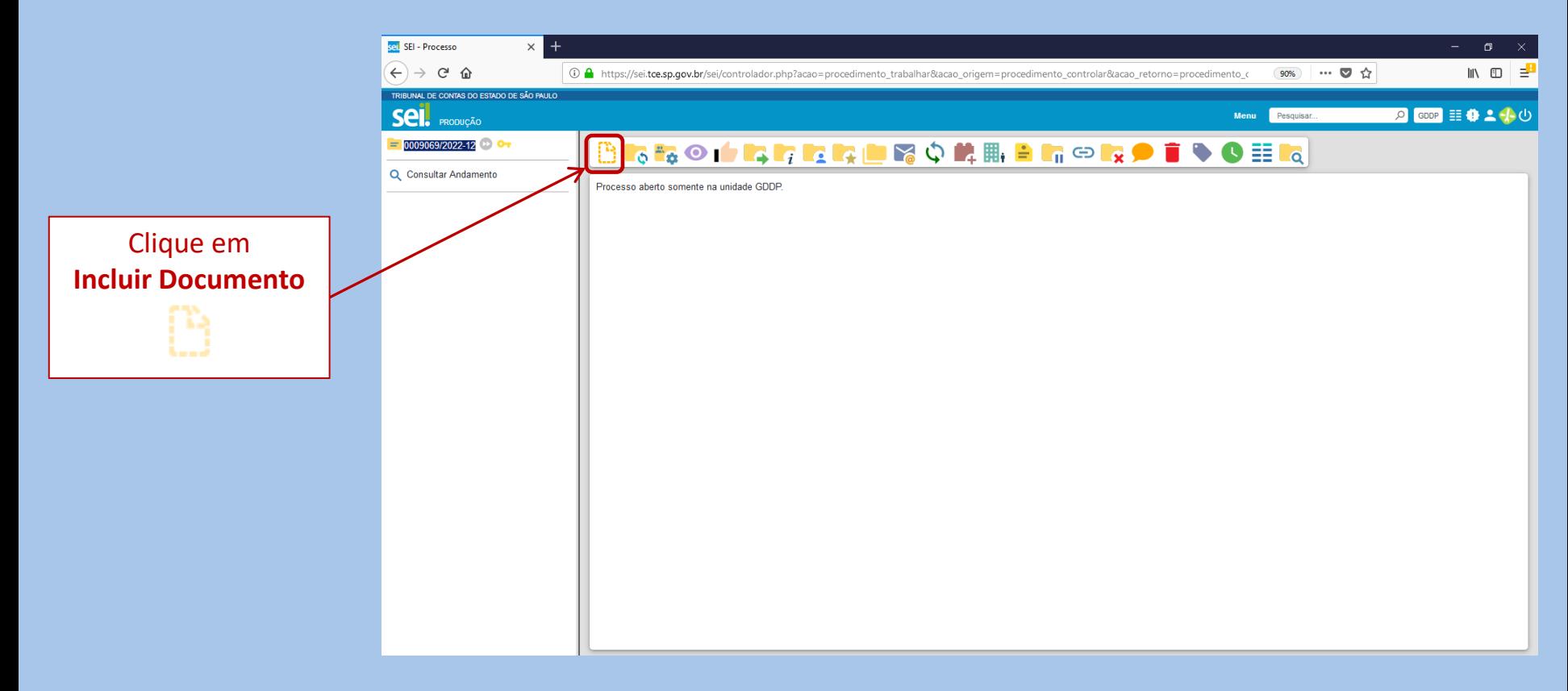

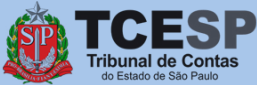

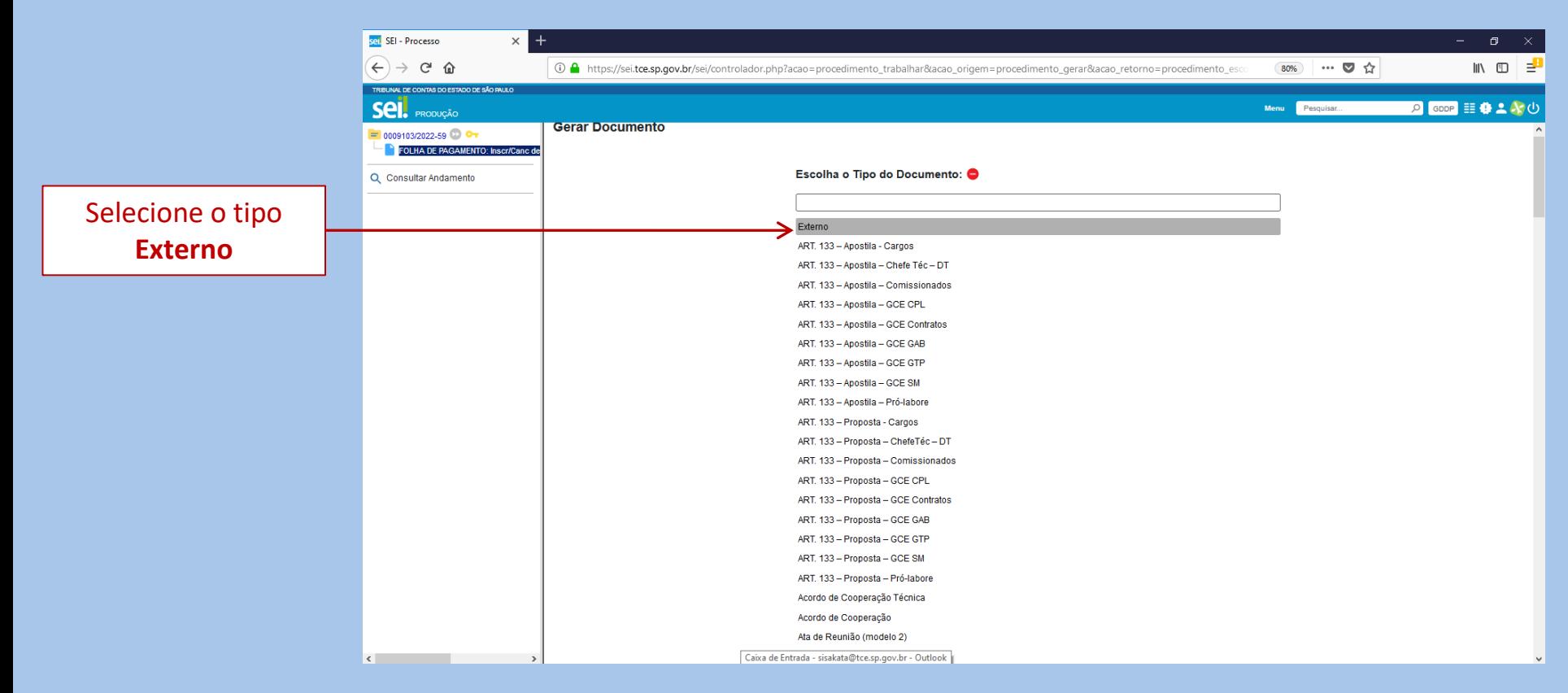

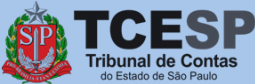

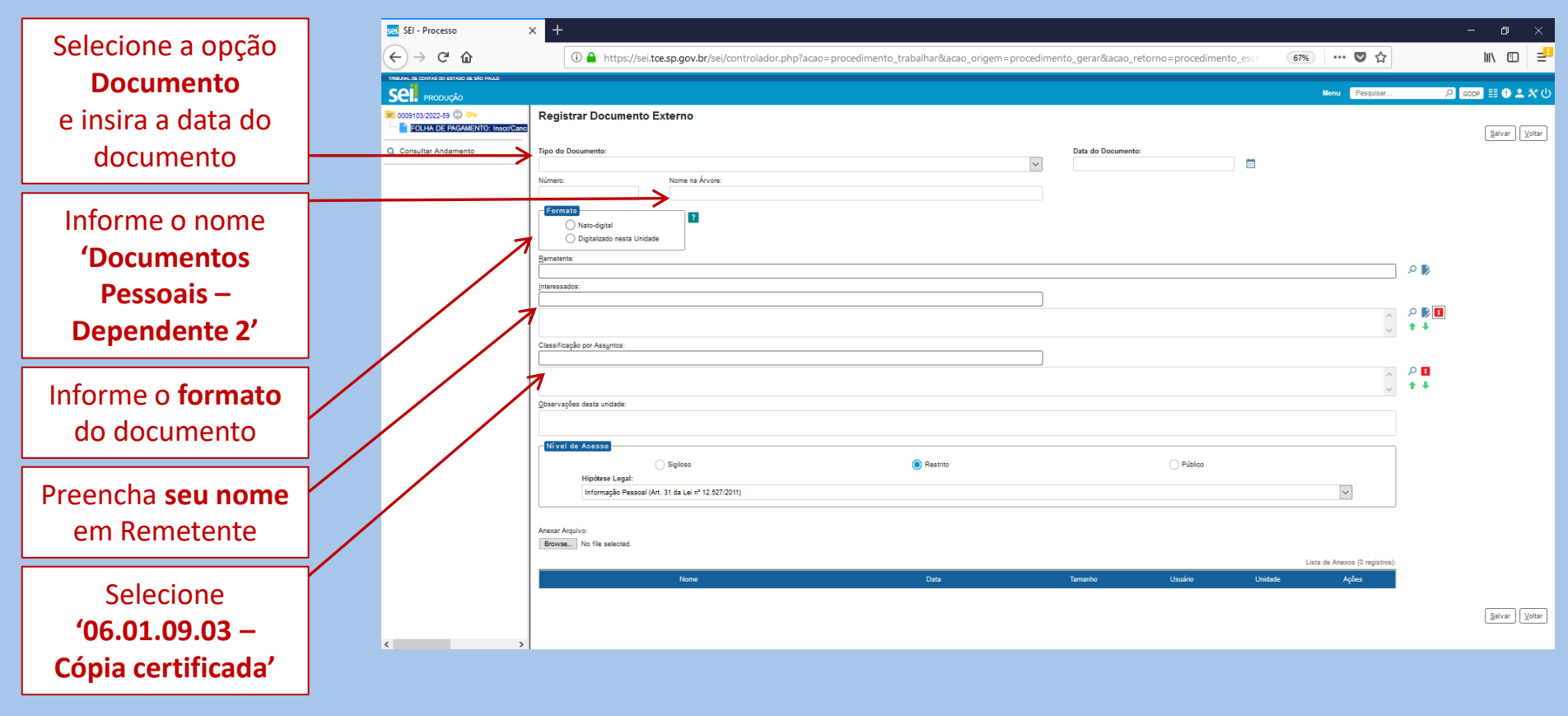

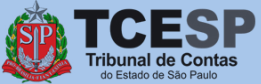

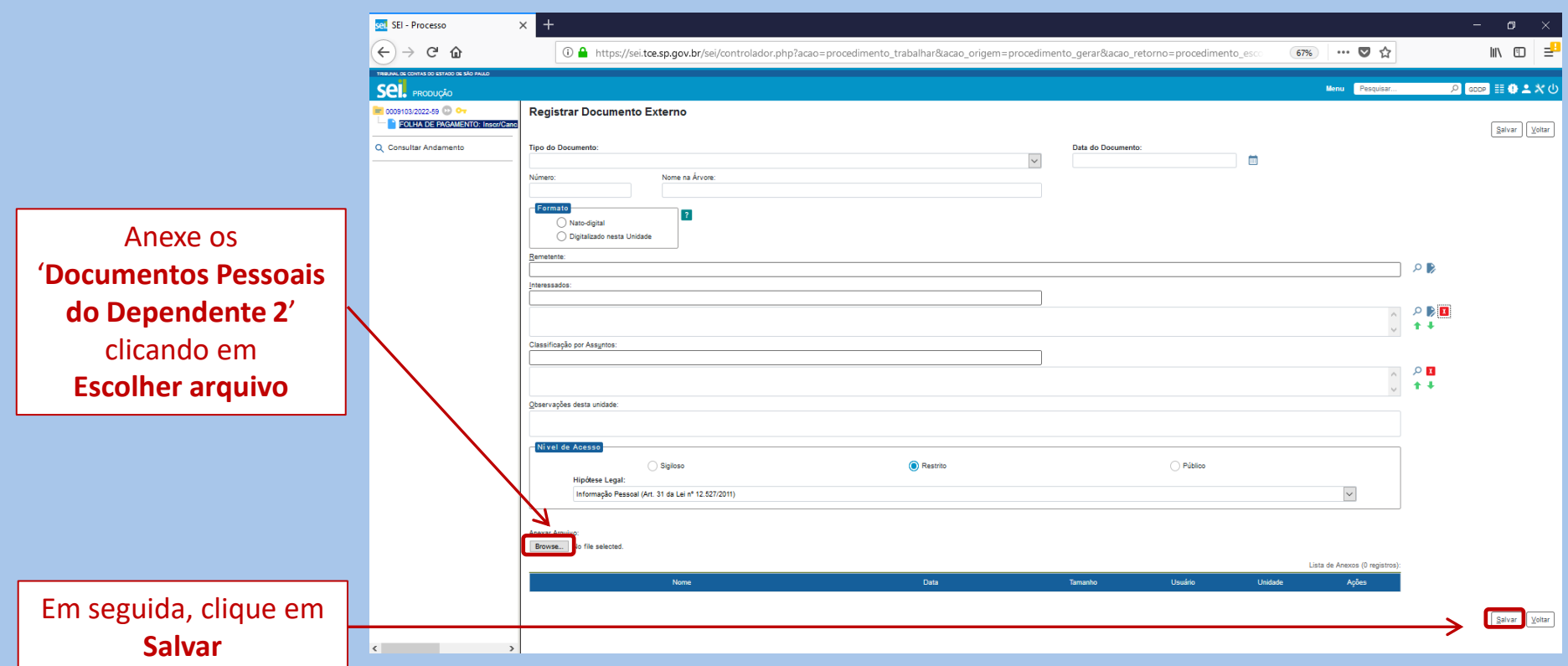

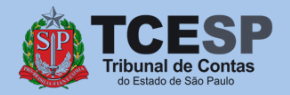

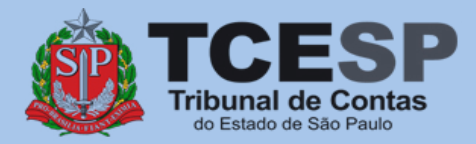

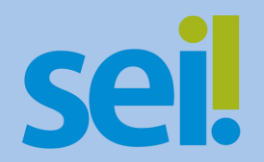

## Repita o mesmo procedimento para **todos** os dependentes.

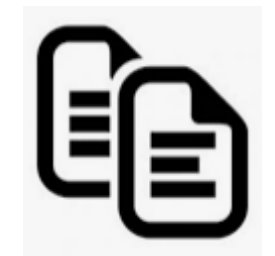

<span id="page-32-0"></span>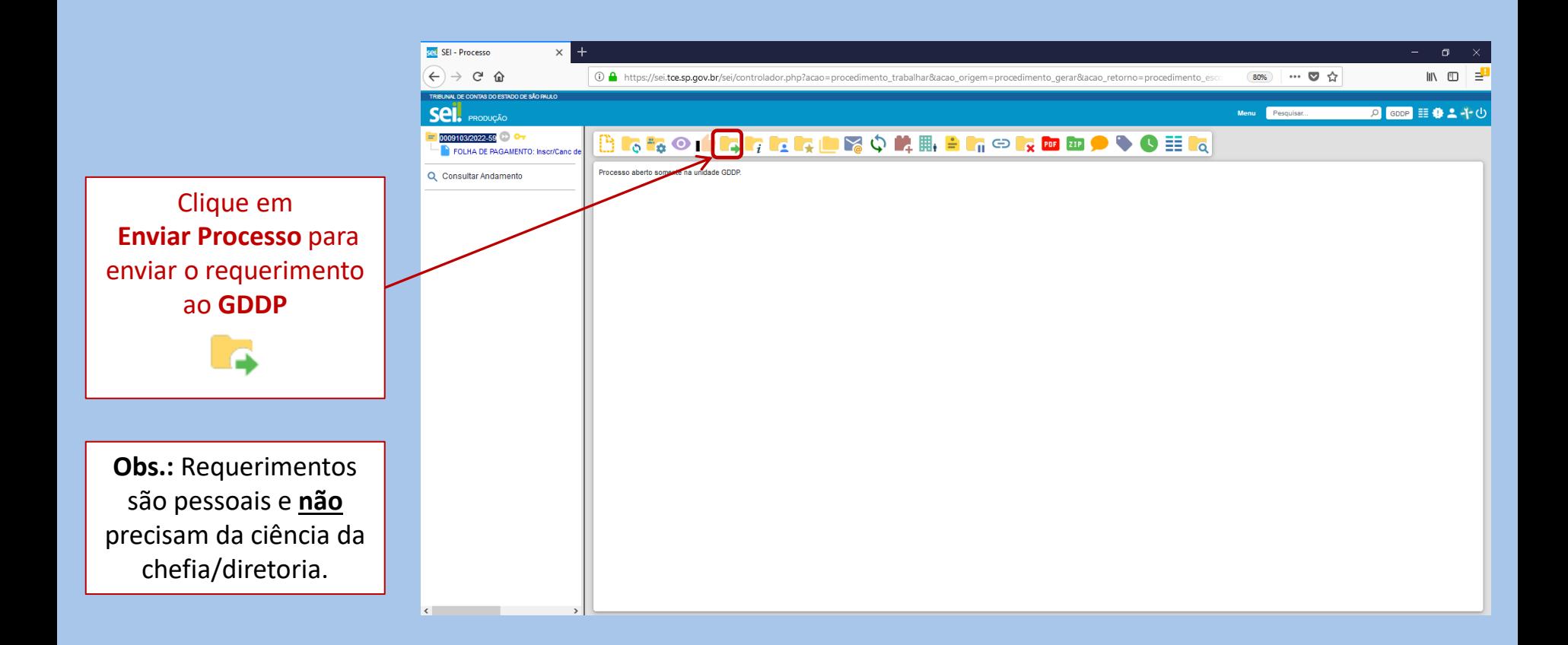

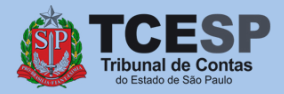

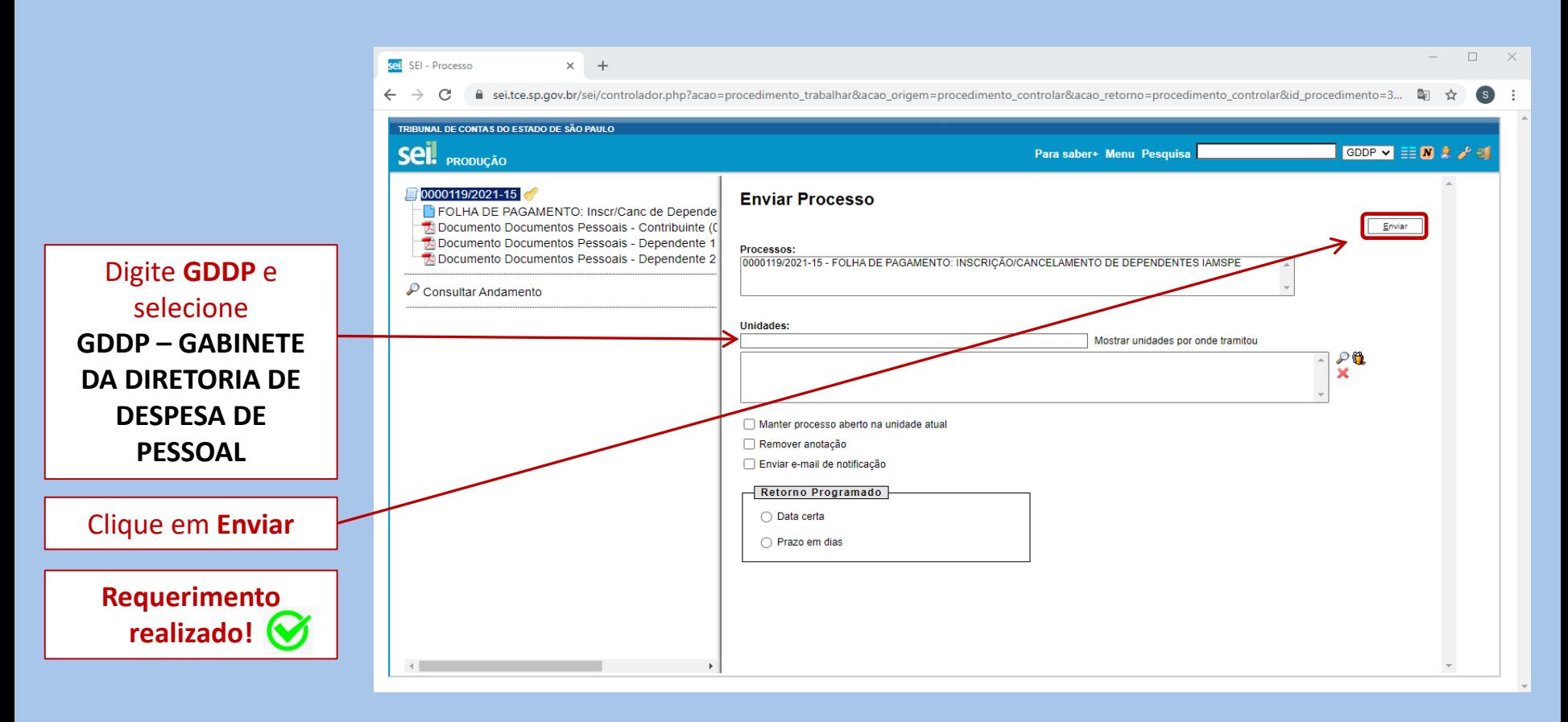

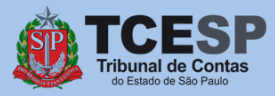

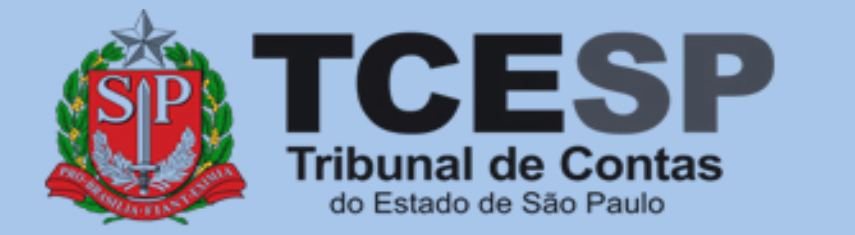

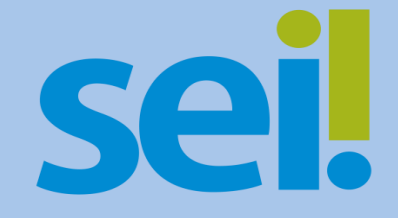

Caso ainda tenha dúvidas, envie um e-mail para [ddp@tce.sp.gov.br](mailto:ddp@tce.sp.gov.br?subject=Dúvidas%20sobre%20IAMSPE)